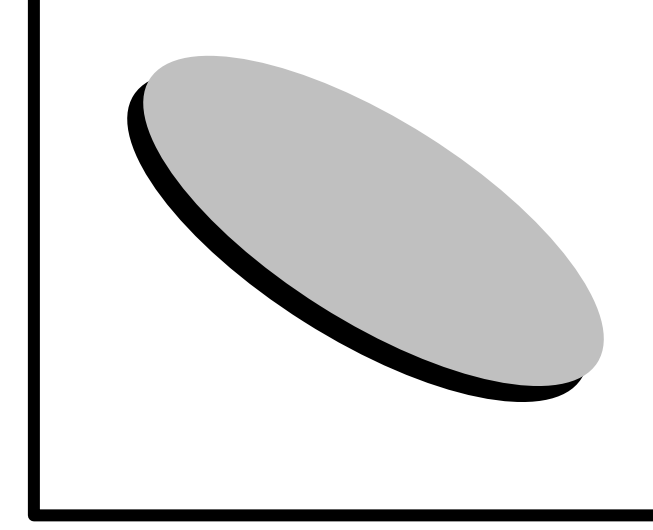

# TAC LICENSE SCHOOL

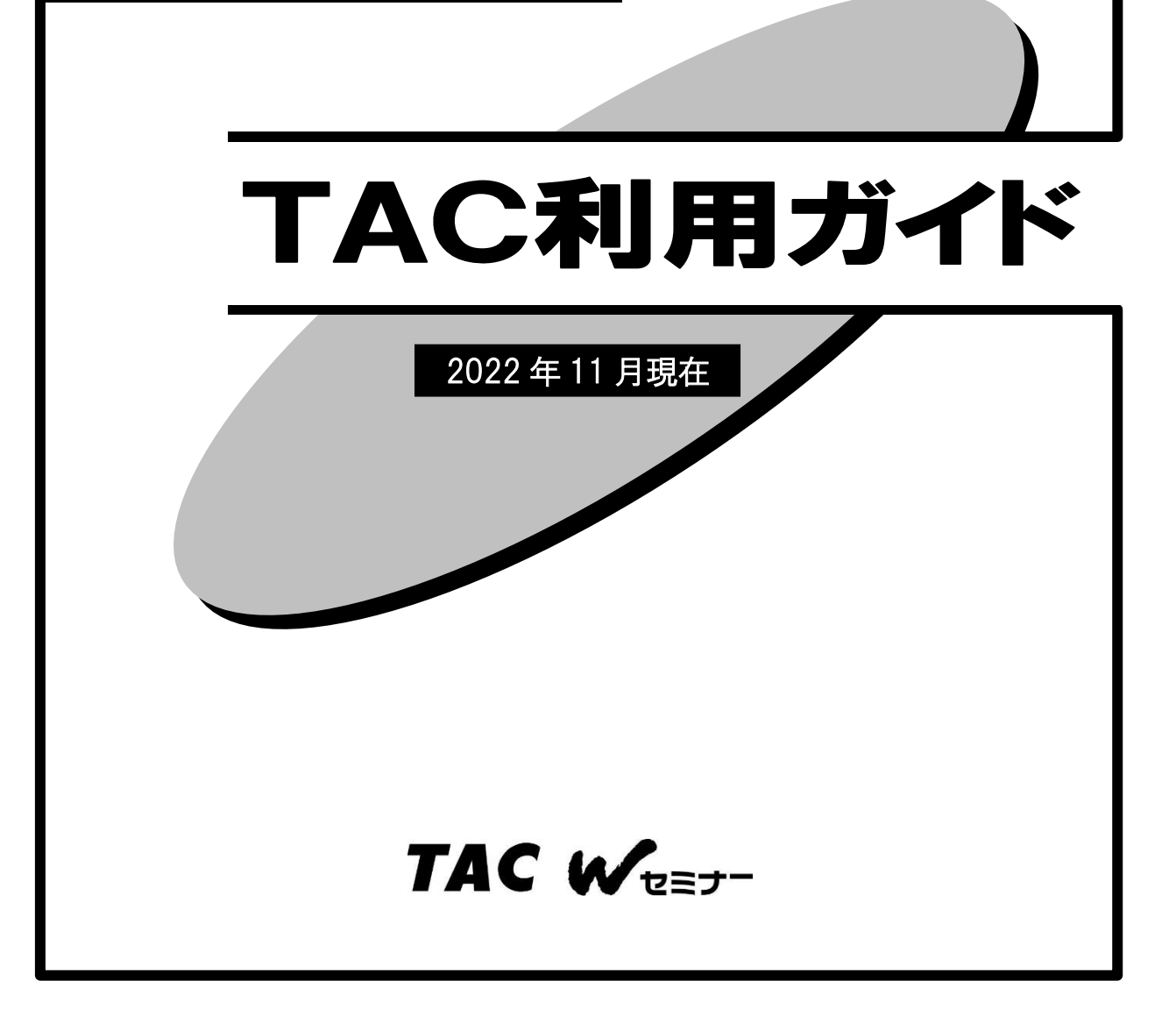

## はじめに

本書は、TACを受講される方のために作成された『TAC利用ガイド』です。"講 座別受講ガイド"と併せてご覧ください。

TACは合格のために必要な知識や受験テクニックを受講生の皆様に効率よく提供 することにより、最短距離で合格していただくことを第一の目的と考えております。

皆様が合格を勝ち取れますよう,講師・スタッフ一同、精一杯サポートさせていた だきます。

資格の学校TAC

## TAC利用ガイド

#### **CONTENTS**

#### 通学メディア・通信メディア共通編

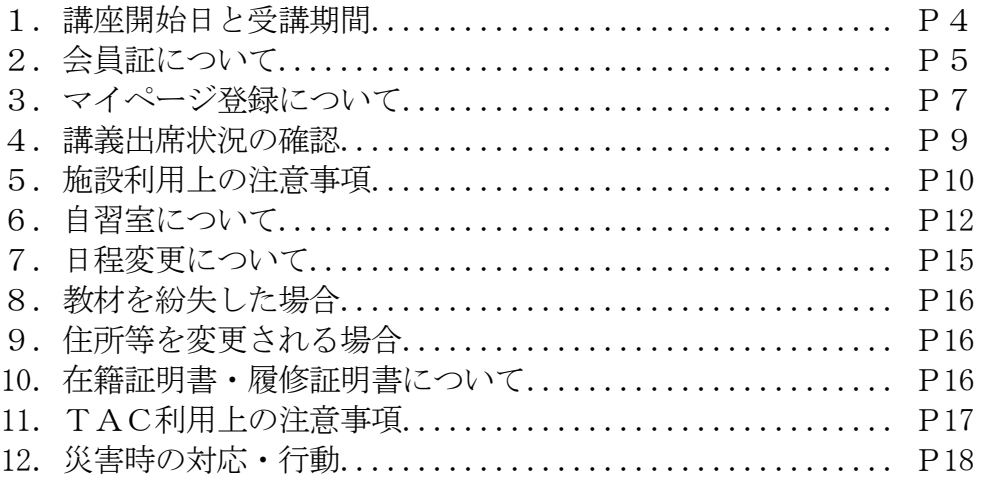

#### 教室講座・ビデオブース講座編

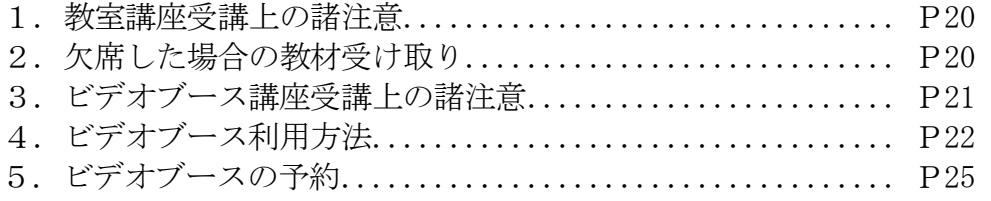

#### 通信メディア編

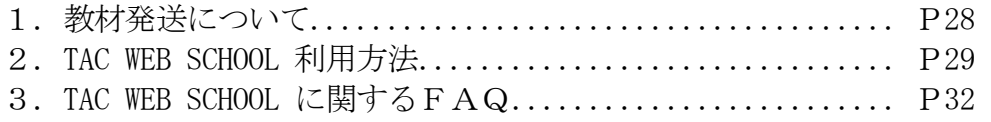

### お問い合わせ

https://www.tac-school.co.jp/toiawase

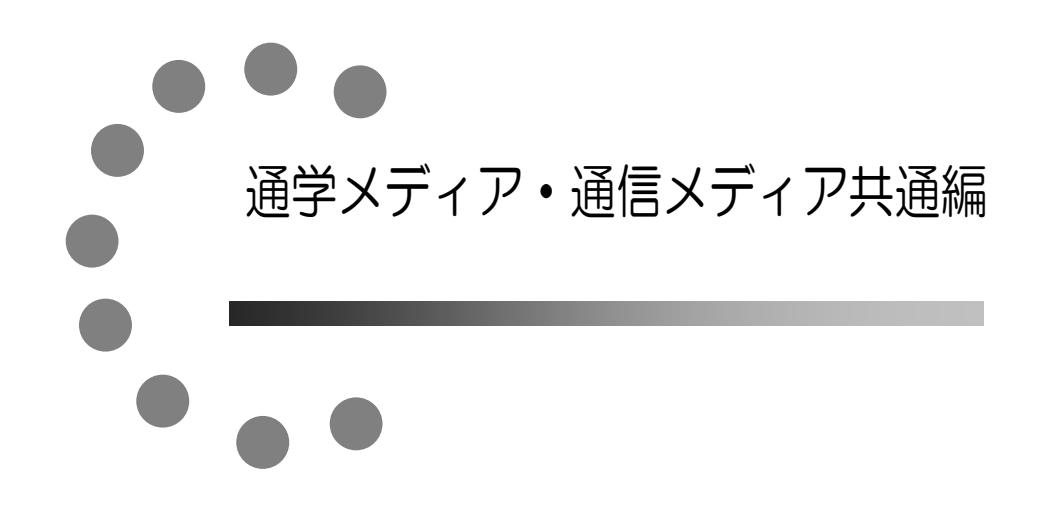

TAC提携校での各種サービス等は、TAC直営校と異なる場合がございます。詳しく は各TAC提携校へお問い合わせください。

## 1 講座開始日と受講期間

### ◆講座開始日

教室講座は登録クラスの開講日、ビデオブース講座は第1回講義視聴開始日、通信メディア はTACからの初回発送日といたします。

### ◆受講期間

- ① 教室講座は、登録クラスの第1回講義日の属する月から、最終講義日の属する月までの 期間(月数)といたします。
- ② ビデオブース講座は、第1回講義視聴開始日(同日より後にお申込みの場合は、申込日 の属する月)から、最終講義視聴開始日の属する月までの期間 (月数) といたします。
- ③ 通信メディアは、教材発送予定表第1回発送日の属する月から、最終発送日の属する月 までの期間(月数)といたします。
- ④ ただし、特に講座で期間を定める(各種パンフレット等で別に期間を定める)場合はこ れに準じます。
- ⑤ 上記①、③または④に定める期間は、途中入学の場合も同様といたします。

### ※ご注意

上記、「講座開始日」および「受講期間」は、教育訓練給付制度の「受講開始日」や「受講期 間」とは異なります。教育訓練給付制度の「受講開始日」、「受講期間」、「指定対象コース」に つきましては、「TAC教育訓練給付制度」パンフレットをご参照ください。

# 2 会員証について

TAC受講生となった方には、「会員証」を発行いたします。

 会員証は、皆様がTACの受講生であることを証明する大切なものです。TACを利用の際 には、常に携帯していただき、以下の注意事項を遵守してください。

#### 1.会員証について

- (1)会員証は本人のみに有効であり、他人へ譲渡または貸与することはできません。
- (2)会員証を紛失した場合には、受付窓口にて再発行いたします。なお、再発行には、別 途手数料がかかります。この場合、再発行日以前の講義は欠席分を含めて、日程表ど おりに出席したものとして扱います。また、テキスト等の教材もお渡し済みとして処 理いたします。
- (3)会員証を不正に利用させた場合、並びに不正に利用した場合には、当該コース正規受 講料の3倍の料金を申し受けます。
- (4)会員証に表示されている有効期限を過ぎると講義の受講、教材の受取り、フォロー制 度や自習室の利用はできません。

#### 2.会員証はこのような場面で使用します

(1)教室講義への出席時やビデオブースを利用する時には、会員証を提示してくださ い。

教室の講義を受ける時は、会員証は机の上に出しておいてください。講師・スタッ フが専用スキャナーによる会員証記載の二次元バーコードのスキャンを行います。 (通信メディアの方がスクーリングを利用する際も同様です)。

ビデオブースを利用する場合には、視聴前に受付に会員証を提示し教材をお受け取 りください。

#### ※もし会員証を忘れてしまったら…

講義を受ける前に、受付にて「仮受講証」の交付を受けてください。 「仮受講証」の交付がない場合には、講義の受講ができません。

- (2)教材を受け取る際に会員証を提示してください。テキスト等使用教材は、受付にて お渡しします。
- (3)クラス振替出席フォロー・クラス重複出席フォローをご利用の際には、会員証をお 持ちください。専用スキャナーによる会員証記載の二次元バーコードのスキャンを 行います。
- (4)自習室利用の際にも会員証を携帯してください。スタッフが会員証の確認やスキャ ンを行う場合があります。 また、お申込みのコースによっては自習室をご利用いただけない場合があります。 詳しくは、通学メディア・通信メディア共通編「6自習室について」をご確認くだ さい。

#### 3.会員証の有効期限

- (1)会員証には、有効期限が表示されています。TACサービスのご利用は、すべて有 効期限内に完了してください。また、自習室のご利用も有効期限内となります。
- (2)会員証の有効期限を過ぎた場合には、教材の受け取りなど「該当する目標年度の各 種サービス」のご利用は一切できなくなりますのでご注意ください。
- (3)会員証の有効期限は、TACサービスの利用期限となります。受講契約の解約・返 金時に算定の基礎となる受講期間とは異なりますのでご注意ください。

#### 4.会員証の書替手続き

お申込みの講座・登録コースによっては、会員証の書替手続き(模擬試験の受験票発行な ど)が必要となる場合があります。詳しくは専用の案内書をご確認いただくか、受付窓口に てご確認ください。

#### 5. 会員証を紛失した場合

- (1)受付窓口で再発行いたします。その際、①「身分証明書(運転免許証など)」②「証明 写真(3cm×2.4cm。紛失した会員証の枚数+1枚)」③「印鑑」をご用意くださ い。
- (2)再発行の際は、再発行手数料500円(税込)を申し受けます。
- (3)再発行日以前の講義は欠席分を含めて、登録コースの日程表どおりに出席したものと して扱い、教材はお渡し済みとして処理いたします。 また、各講座の無料再受講制度についてはご利用いただけなくなりますので、あらか じめご了承ください。
- (4)会員証の再発行には1週間程度の期間を要します。

#### 6.会員証見本

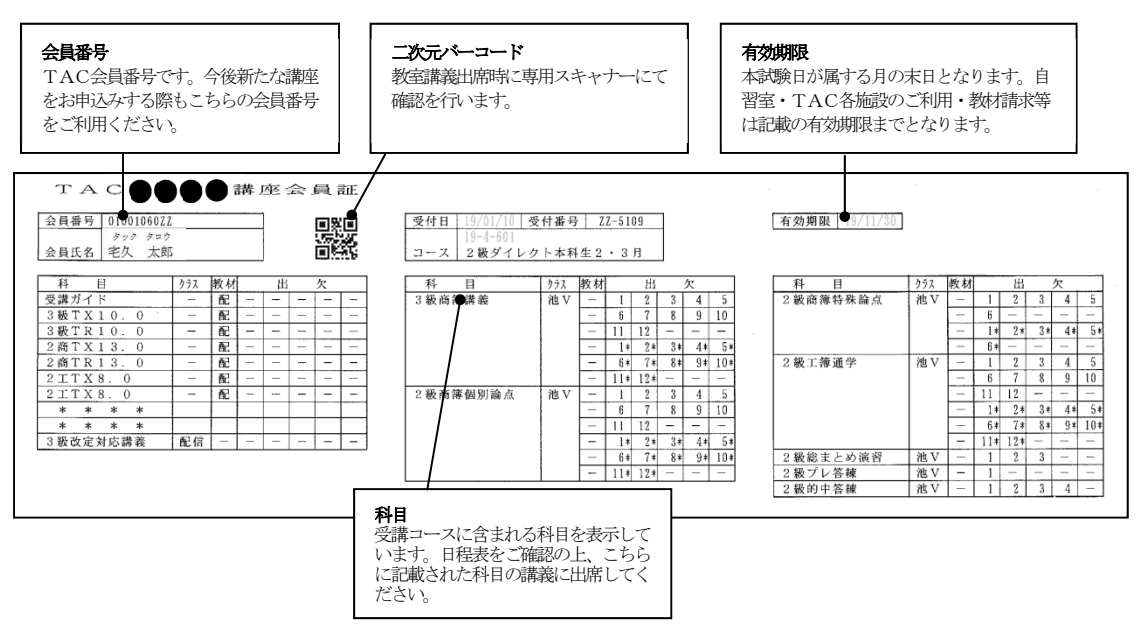

## 3 マイページ登録について

### ◎必ずご登録ください

マイページ登録は、TAC WEB SCHOOL の各種機能※(講義動画の視聴・講義音声のダウンロー ド・質問メール・成績表閲覧等)をご利用いただくために、必須の手続きになります。お申込 みのコース、学習メディアを問わず、全ての受講生の方にご登録いただく必要があります。 ※TAC WEB SCHOOL の各種機能は、お申込みいただいた内容により異なります。 ※TAC WEB SCHOOLのご利用方法につきましては、通信メディア編「2TAC WEB SCHOOL 利用 方法」をご確認ください。

◇過去にマイページ登録を行っていただいた方は、TAC会員番号(ログイン ID)と過去に ご登録いただいたパスワードでご利用いただけます。

◇TAC会員番号が変更になった場合(9から始まる会員番号が0から始まる会員番号に なった等)は、改めてマイページ登録が必要です。

### ◎マイページ登録方法

マイページ登録には、以下のものが必要となります。

#### ①TAC会員番号 ②有効なメールアドレス ③インターネット環境

※パソコン、スマートフォン、タブレット端末からご登録いただけます。 スマートフォン以外の携帯電話(フィーチャーフォン)からマイページ登録はできません。

1. TACのホームページ (https://www.tac-school.co.jp) ヘアクセスし、 **[WEB SCHOOL (受講生サイト)]をクリックします。** 

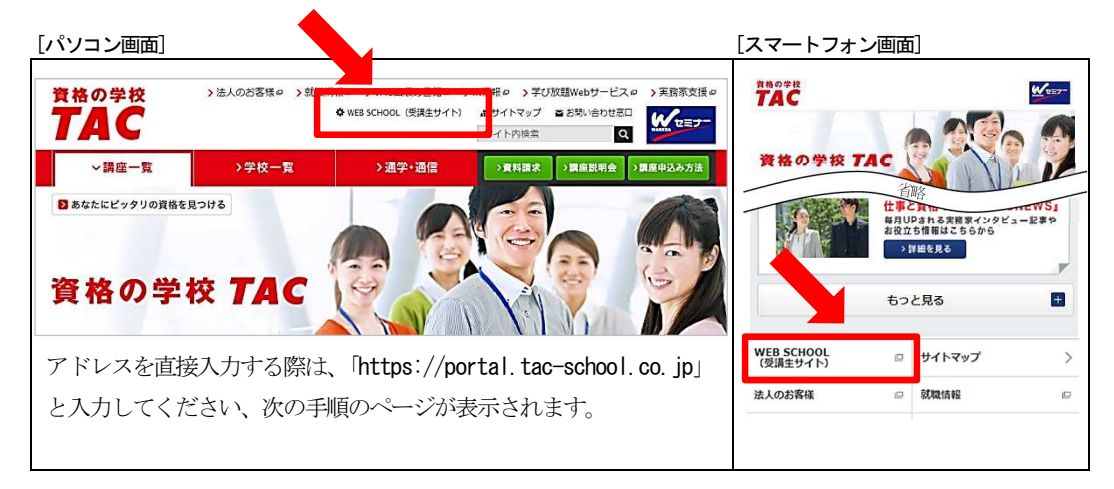

2. [ログインページへ]ボタンをクリックます。

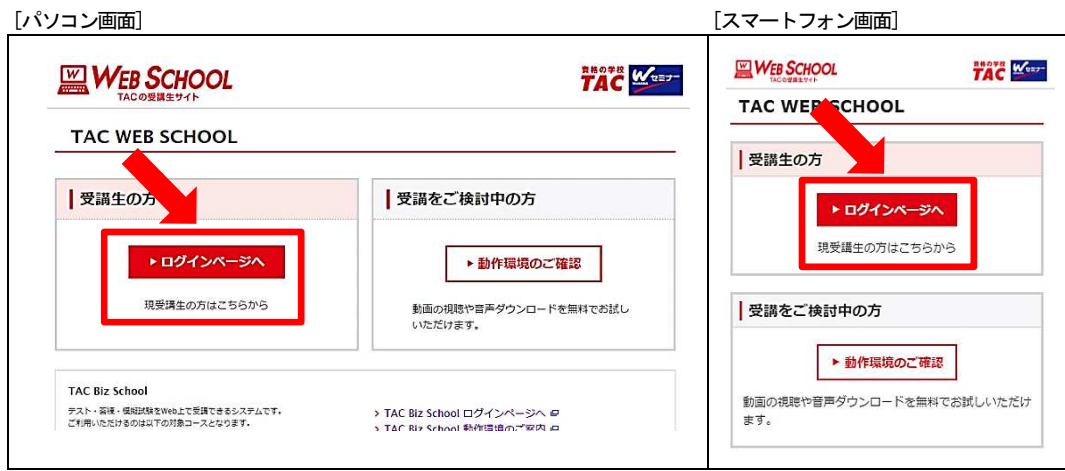

3. [マイページ登録]ボタンをクリックします。

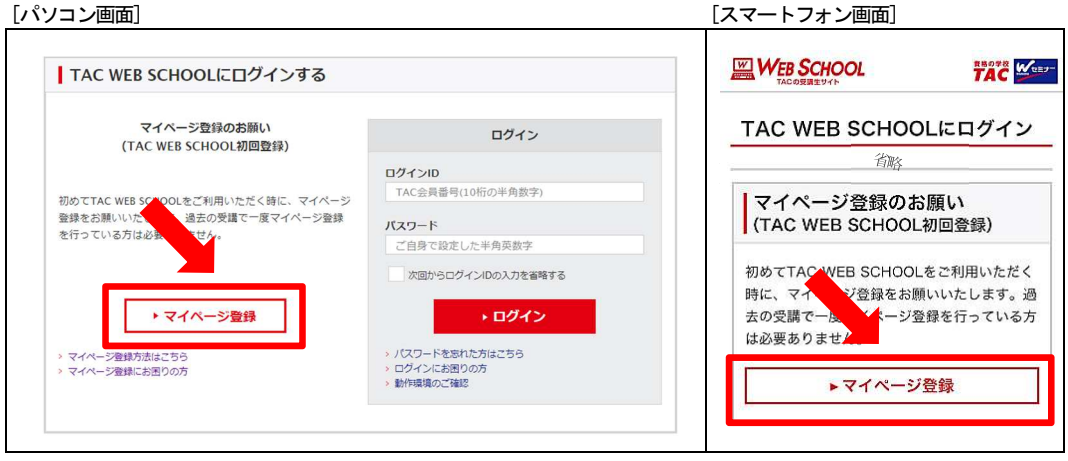

4. 画面に従い、マイページの登録を完了させてください。 ◇入力したメールアドレスに登録完了のためのメールが送信されます。 ◇ご自身で設定したパスワードは大切に保管をお願いいたします。

## 4 講義出席状況の確認

 TAC各校の講義に出席した際、会員証に印字されている二次元バーコードを講師やスタッフが 専用スキャナーで読み取ります。この出席データが翌日 TAC WEB SCHOOL に反映され、ご自身の出席 状況を確認することができます。TAC WEB SCHOOL ヘログイン後、学習記録の「出席状況」メニュー から、ご自身の進捗を確認してください。

また、講義出席の際は二次元バーコードの表示された会員証を忘れずにお持ちください。

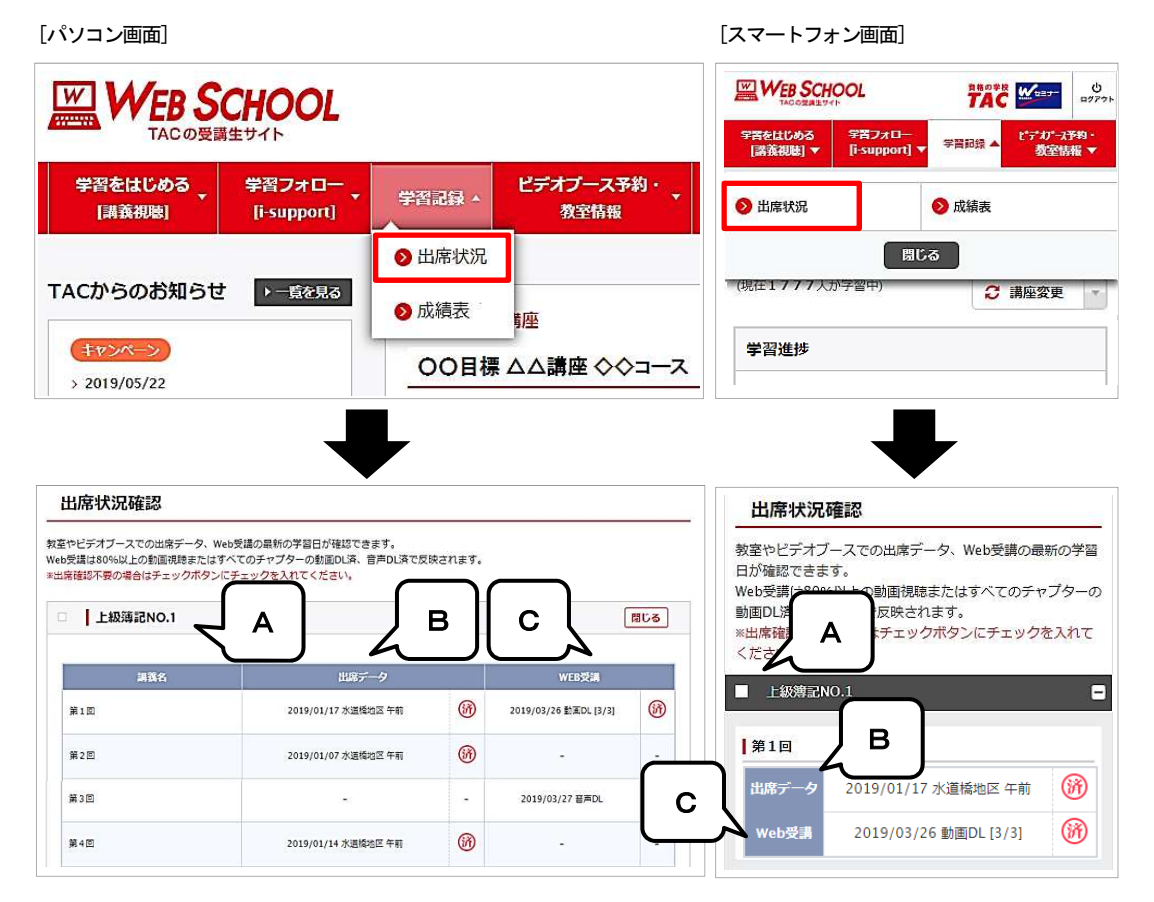

A.科目名が表示されます。出席管理が不要の場合はチェックボタンにチェックを入れてください。

B. 教室講義への出席状況と、ビデオブースの出席状況が表示されます。 出席すると(済)印、出席した校舎と時間帯、出席日が表示されます。同じ講義に重複で出席するとプルダ ウンでそれぞれの出席日が表示されます。

C.講義視聴状況が表示されます。

## 5 施設利用上の注意事項

#### 1.今日のTAC

各校校内に「今日のTAC」(時間・教室割)が掲示されています。 教室講義を受講の際は、「今日のTAC」で教室をご確認ください。教室は講義回によって 変わることがありますので、ご注意ください。

#### 2. 掲示板について

TAC各校舎にはそれぞれ掲示板があります。掲示板には、配布物のお知らせや日程変更 等の情報を掲示しております。

#### 3. 食事・喫煙について

- (1)教室での講義中は、食事はご遠慮ください。また、ビデオルーム・自習室も、食事は 禁止です。
- (2)教室・ビデオルームは禁煙です。喫煙は、定められた場所でお願いいたします。 一部の校舎は全面禁煙になっておりますので、ご協力をお願いいたします。

#### 4.携帯電話のマナーについて

- (1)教室内(自習室を含む)・ビデオルーム内では、携帯電話・スマートフォン等の電源を 切るか、マナーモードに設定のうえ、使用はご遠慮ください。
- (2)携帯電話・スマートフォン等は、休憩室でご使用ください。
- (3)廊下、階段、エレベーター前、トイレ等での携帯電話・スマートフォン等の使用は、 講義中および自習中の受講生や他のテナントの迷惑となりますので、ご遠慮ください。

#### 5.コピー機について

- (1)コピー機を利用される方は、券売機または受付窓口にてコピーカードをご購入くださ い。
- (2)コピー機の故障や紙詰まりが発生した際は、受付スタッフまでお知らせください。

#### 6.有料貸しロッカーについて

各校舎に有料の貸しロッカーを用意しています。教材の保管にご利用ください。なお、数 に限りがありますのであらかじめご了承ください。

※利用方法など、詳細は各校舎受付スタッフまでお問い合わせください。

#### 7.その他

- (1)忘れ物は全て受付窓口に集められます。お問い合わせは受付窓口にお願いいたします。
- (2)教室や自習室では、カバン等を使っての席取りはなさらないようお願いいたします。
- (3)教室・ビデオルーム・休憩室等にて貴重品等の盗難事故が起こっています。短時間で あっても離席の際は、現金・会員証等の貴重品は携帯するようお願いいたします。盗 難・紛失等に関して、TACでは一切の責任を負いかねます。
- (4)施設の利用方法等について、校舎によって一部ルールが異なる場合があります。 詳細は各校受付までお問い合わせください。
- (5)地震・風水害・ストライキ等によって交通機関が一部麻痺した場合であっても、TA Cが講義を行う場合があります。欠席した方は、フォロー制度をご利用ください。
- (6)講座・クラスによっては定員になり次第、申込みを締め切らせていただく場合があり ます。また、他の校舎で登録の方の振替フォロー・重複フォローについても、席に余 裕が無い場合は、受講できないことがあります。
- (7)その他、TACのご利用に際して発生した諸問題については、「当TAC利用ガイド」 他、TACの定める諸規定に基づいて対処させていただきます。

# 6 自習室について

TAC各校舎では、講義のない教室を、自習室として開放しています。受講生の皆様一人一 人が自習室を十分に活用し、快適に過ごしていただくために、以下のルールをお守りください。

#### 1.自習室を利用できる方

受講期間内のTAC本科生・パック生のみとさせていただきます。単科・公開模試・オプ ションのみをお申込みの方は自習室をご利用できません。

※税理士講座の単科生(税理士スタート講座を除く)はご利用できます。

 ※「本科生」「パック生」の名称を使っていない講座につきましては、受付窓口までお問い 合わせください。

#### 2. 自習室を利用できる「期間」

本 科 生:学習メディアを問わず、申込コースの講座申込日から会員証有効期限まで。 パック生:本科生と同様、講座申込日から会員証有効期限まで。

※会員証の有効期限が過ぎた場合や、講座のお申込み前はご利用できません。また、自習 室ご利用の際は会員証を携帯してください。スタッフが確認・スキャンを行う場合があ ります。

#### 3.自習室を利用できる「時間」

自習室の利用時間は、以下のとおりです。ビル管理や防犯の関係上、時間厳守をお願いし ます。

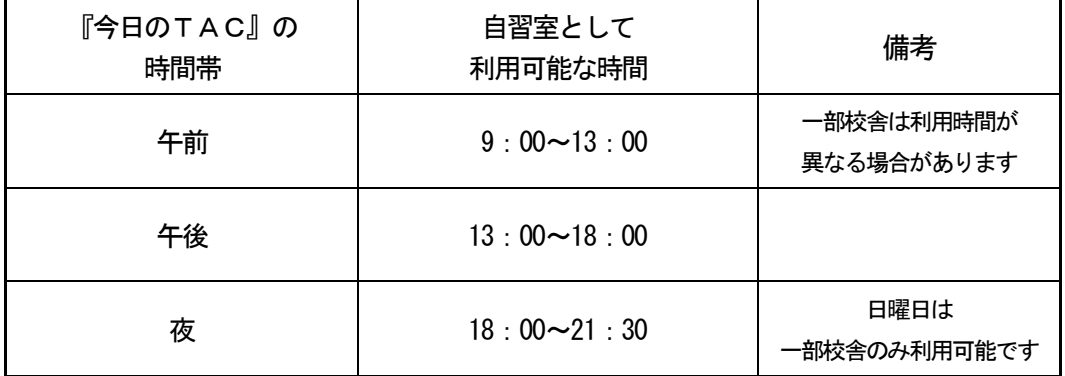

※諸般の事情により、自習室がない場合もございます。また、前後に講義やセミナーなどがあ る場合や災害対策・各感染症対策その他事情により上記時間が変更となる場合もございます。 ※後ろの時間帯に講義やセミナーがある場合は、開始30分前から自習室としては利用できま せん。

#### 4.使用制限のある自習室

今日のTACにて「理論専用自習室」と表示がある自習室では、電卓使用を不可とさせて いただいております。TAC各校舎の掲示等をご確認の上、ご利用ください。

#### 5.その他利用上の注意事項

- (1)自習室内および自習室入り口付近(廊下)では私語を慎んでください。また、過度な 筆音・電子音なども避け、入退室もできるだけ静かに行ってください。
- (2)自習室内の電源設備(コンセント)は使用できません。
- (3)自習用の教材類の貸し出しは行っておりません。
- (4)各自が出したゴミは、退室時にゴミ箱へ捨ててください。
- (5)席は譲り合ってご利用ください。3人掛け席の机は2~3名でご利用ください。
- (6)席取りを目的とした教材や荷物の放置は行わないでください。1時間以上に渡り教材 や荷物が放置されていた場合は、受付窓口で一時預からせていただきます。
- (7)TAC講座に関係のない学習や書類の作成などはご遠慮ください。
- (8)持参されたパソコン、ポータブルDVDプレーヤー(以下、再生機器類といいます) 等は、上記に加え、以下のルールに従ってご利用をお願いいたします。 ①音漏れに十分注意してください。 ②理論専用自習室およびビデオルームでは使用できません。 ③DVDの貸し出しは行っておりません。 ④TAC講座に関係のない目的の利用はご遠慮ください。 ⑤パソコン、再生機器類の破損・盗難に関して、TACでは一切の責任を負いかねま す。
	- ⑥パソコン、再生機器類の持ち込みのない方を優先させていただきます。周りの方か らのご指摘によっては席の移動もしくは視聴の停止をお願いする場合があります。 ※校舎によっては、パソコン、再生機器類を持ち込める教室を一部の教室に制限して いる場合や、ご利用できない場合があります。

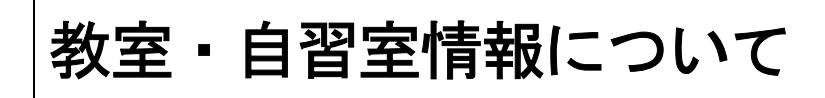

パソコンやスマートフォン、タブレット端末からTAC各校舎の教室情報(自習室・今日の TAC※)を確認できます。ご自宅や、電車での移動中など、来校前にご活用いただけます。 ※『今日のTAC』は、校舎に掲示されている教室割表です。その日にどの教室で、どの講義が実施され、 自習室としてはどの教室が利用できるのか等を掲載しています。校舎ごと、日によって異なります。

#### ◎教室情報検索利用方法

まずは『TAC WEB SCHOOL マイページ登録』をお済ませください。マイページ登録方法は、当 利用ガイドの通学メディア・通信メディア共通編 「3 マイページ登録に ついて」をご覧ください。

『TAC WEB SCHOOL』ログイン画面・マイページ登録はこちら>>

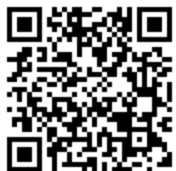

## https://portal.tac-school.co.jp/

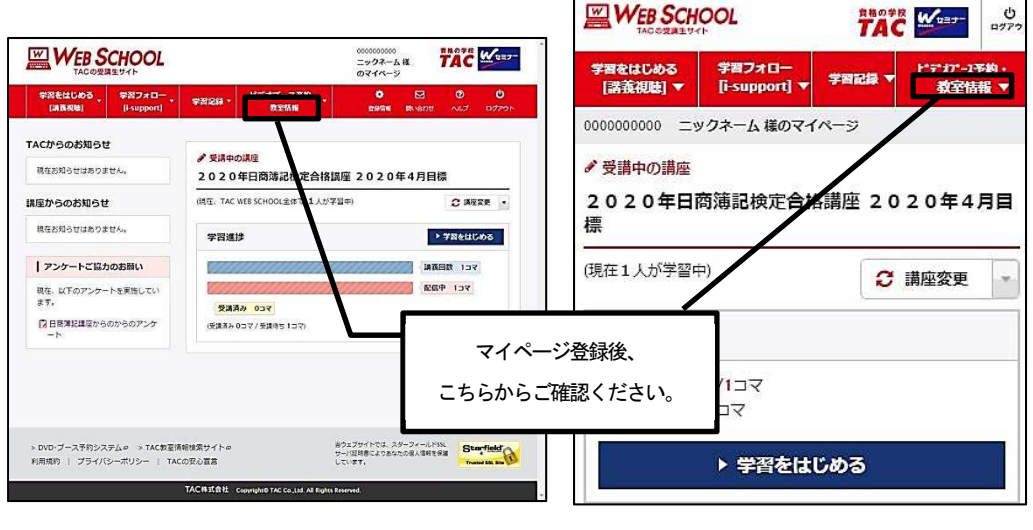

▲パソコン版 ▲スマートフォン版

#### ◎ご利用上の注意事項

- 1.提供する教室情報は変更される場合がありますので、予めご了承ください。
- 2. 本サービスは、自習室の空席状況までわかるものではありません。
- 3.本サービスは、ブラウザの設定で JavaScript が無効になっていると利用できません。
- 4.利用する際の通信にかかる費用はお客様負担となります。
- 5.システムメンテナンス等により、予告なく利用できない場合があります。

# 7 日程変更について

諸般の事情により、講義日程の変更もしくは休講や代講がある場合がございます。予めご了 承ください。

【事前に日程変更が確定した場合】

- ① 教室講座の講義日程に変更が生じた場合 変更の生じた日程より前の講義で、講師あるいは事務局からお知らせします。また、各 校舎の掲示板でもお知らせします。
- ② ビデオブース講座の視聴日程に変更が生じた場合 各校舎の掲示板に案内を掲示してお知らせします。
- ③ 通信メディアの教材発送日程に変更が生じた場合 変更が生じた回より前の便でお送りする「送付明細書」にてお知らせします。
- ④ 講義動画・講義音声の配信日程に変更が生じた場合 TAC WEB SCHOOL の「TACからのお知らせ」に案内を掲示してお知らせします。

#### 【急きょ日程変更等が発生した場合】

 講師の急病や交通機関の不通・遅延などにより、やむを得ず休講や講義日程を変更する場 合もございます。休講や講義日程の変更が生じた場合、集合DVD講義への変更や、後日、 代替講義日程を設定するなどの緊急措置を取らせていただく場合がございます。予めご了承 ください。

## 8 教材を紛失した場合

教材を紛失した場合は、TAC受付窓口で会員証を提示のうえ、実費負担でご購入ください。

## 9 住所等を変更される場合

受講開始後に住所・電話番号等が変更になった場合には、「変更届出書」をご提出ください。 ◇「変更届出書」は、郵送またはFAXしていただくかTAC受付窓口にご提出ください。 ◇「変更届出書」は、講座別受講ガイドの巻末にございます。 ◇日程変更や試験情報等の重要な連絡事項がお知らせできない場合がありますので、変更 がある際は、早めにお手続きをお願いいたします。 ◇電話やメールによる変更届出は受け付けておりません。予めご了承ください。

## 10 在籍証明書・履修証明書について

講座のお申込みをいただいた方でご希望される方には、無料で在籍証明書または履修証明書 を発行いたします。お申込みされたTAC受付窓口までお問い合わせください。 ただし、学生割引乗車券の購入には利用できませんのでご注意ください。

## 11 TAC利用上の注意事項

皆様の快適な学習環境を維持するために、以下の注意事項を遵守してください。

- 1.会員証は、TACサービスをご利用いただく際に必要となりますので、常に携帯し、受付 スタッフ・講師から提示を求められた場合には、指示に従い提示してください。
- 2. 会員証を他人へ譲渡または貸与することはできません。
- 3. 以下の行為は禁止します。
	- (1)教室、その他施設・備品等の破損および汚損行為
	- (2)講義内容を録画・録音、または撮影する行為
	- (3)講義内容や教材の不正コピー、不正ダウンロード、自炊代行行為、インターネットオ ークションやフリマアプリなどでの違法販売行為
	- (4)スタッフや講師、他の受講生への暴力行為、脅迫行為、痴漢行為(ハラスメント行為)、 つきまとい等のストーカー行為、その他の迷惑行為
	- (5)スタッフや講師、他の受講生に対するTAC施設内における宗教等の勧誘行為
	- (6)インターネットなどを通じて、スタッフや講師、他の受講生を誹謗中傷する行為なら びに虚偽の情報を流布する行為
	- (7)販売書籍(見本を含む)や教室その他施設内の備品、他の受講生の手荷物を窃取する 行為
- 4.席は譲り合ってご利用ください。3 人掛け席の机を 2~ 3 名でご利用いただけますようお 願いいたします。独り占めはご遠慮ください。
- 5.携帯電話・スマートフォン等は電源をお切りいただくか、マナーモードに設定のうえ、講 義実施教室・ビデオブース・自習室での使用はご遠慮ください。また、他の受講生の迷惑と なりますので、講義実施教室前での使用もお控えください。
- 6.自習室における過度な筆音や香水等の過度な香り付けをはじめとした他の利用者が不快と 感じる行為はお控えください。
- 7.衛生環境の維持、インフルエンザ・感染症の拡大を防ぐため、体調が優れない場合にはT AC施設のご利用をお控えください。
- 8. 教室・ビデオブース、その他施設内の電源 (コンセント) はご利用いただけません。
- 9. 席取りを目的とした教材や荷物の放置、それに準じる行為は厳禁です。盗難・紛失等の原 因にもなる恐れがありますので、ご遠慮ください。また、1 時間以上の離席は、「席取行為」 と判断し、教材や荷物を受付窓口にてお預かりさせていただきます。
- 10.喫煙は、各校舎指定の喫煙室をご利用ください。その他の場所での喫煙は、固くお断りし ます。(一部校舎は、全面禁煙となっております。ご協力をお願いいたします)
- 11.車・バイク・自転車でのご来校はご遠慮ください。(一部校舎を除き、駐輪場はありません)
- 12. TAC施設を不正に利用する行為や講義を不正に受講する行為は固く禁じます。
- 13.TAC申込規約、TAC利用ガイド、講座別受講ガイド、各校舎の利用案内、その他利用 ルールを遵守してください。

上記事項に違反する行為があった場合は、TACサービスの利用停止、受講契約の解除、TA C施設内への立入り禁止、損害賠償請求、警察への通報などの措置を講じる場合があります。 2019 年4月現在 TAC株式会社

## 12 災害時の対応・行動

火災や地震などの災害は、いつ起こるかわかりません。 日頃から「心の準備」をし、冷静な行動が取れるようにしましょう。

#### 1.火災の場合

- (1)日頃から非常口、避難経路を確認しておいてください。
- (2)いかなる場合も落ち着いて、冷静な行動を心がけてください。
- (3)教室内で火災が発生した場合は、大きな声でその事実をTAC職員、スタッフ、周囲 の方に知らせてください。
- (4) 避難に当たっては、講師、TAC職員の指示に従い、ビルの外にすみやかに避難して ください。
- (5)避難に当たっては、お互い助け合い、単独行動はとらないでください。
- (6)エレベーターは電気が不通になった場合、閉じ込められる可能性がありますので、絶 対に使用しないでください。
- (7)熱せられた煙は上部の方へ移動しますので、避難をする時は、姿勢を低くして口と鼻 にタオルなどをあててください。
- (8) いったん避難したら、絶対に立ち戻らないでください。

#### 2.地震の場合

- (1) 避難時にはパニックにならないように、冷静に行動してください。
- (2)地震発生に当たっては、講師、TAC職員の指示に従ってください。
- (3)地震発生時は窓や棚のように、ガラスが割れたり、中のものが飛び出しそうな場所か ら離れてください。
- (4) 机の下にもぐるか、バック・衣類などで頭を覆うなどして、ガラス、黒板、テレビモニ ター、蛍光灯などの落下物から身を守ってください。
- (5)余裕があれば、ドア付近にいる方は、ドアを開け、出口の確保をしてください。
- (6)もし、火災が発生したら、前述の「火災の場合」の事項に従ってください。

#### 3.災害時の連絡

- (1)災害時にTAC事務局への電話でのお問い合わせは、恐れ入りますがご遠慮ください。
- (2)災害時の教室講義の実施状況及び各種サービスの提供については、「資格の学校TA C」のホームページ、TAC WEB SCHOOL 内「TACからのお知らせ」からご連絡させて いただきます。
- (3)災害復興後、災害時に実施できなかった教室授業の代替授業及び代替サービスについ ては、「資格の学校TAC」のホームページ、TAC WEB SCHOOL 内「TACからのお知 らせ」、校内掲示で連絡させていただきます。

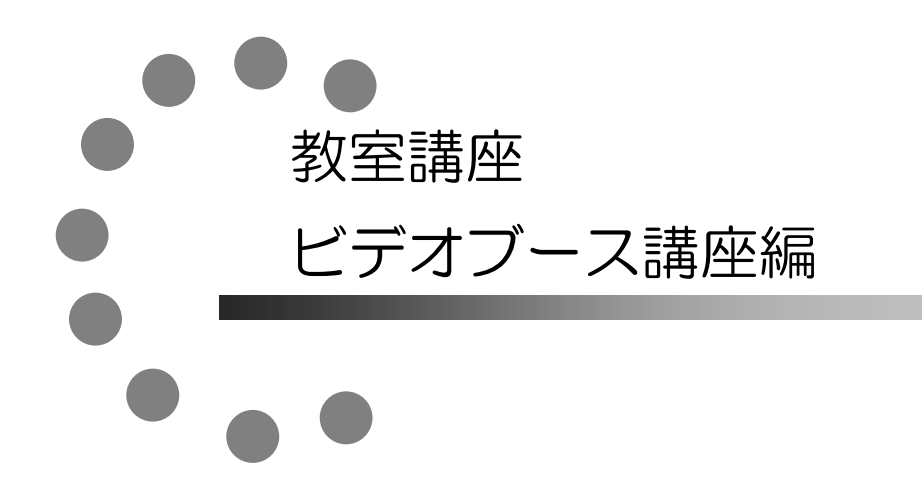

TAC提携校での各種サービス等は、TAC直営校と異なる場合がございます。詳しく は各TAC提携校へお問い合わせください。

## 1 教室講座受講上の諸注意

#### 1.各講義は講義日程にしたがって実施されます。

 講義実施日・時間・講義内容は日程表をご確認ください。講義実施教室は、各校舎内に掲示 してあります『今日のTAC』でご確認ください。会員証・教材をお持ちの上、教室に入室し てください。会員証等を忘れてしまった場合は、各校受付にて所定の手続を行ってください。 なお、会員証に記載されていない科目の講義にはご出席いただけませんのでご注意ください。

#### 2.講義には欠席・遅刻をしないようにしてください。

 講義に遅刻することは、自分自身のマイナスになるばかりでなく、講義進行や他の受講生へ の迷惑となります。極力遅刻をしないようにしてください。

#### 3.講義中は禁煙・食事禁止です。

 講義中、教室内での喫煙・食事はご遠慮ください。また、ビデオルーム・自習室も食事禁止 です。食事等は休憩室でお願いします。

#### 4.講義を収録・撮影することは禁止です。

 講義を収録・撮影することは禁止しております。もし、そのような行為が発覚した場合、収 録機材を一時的にお預かりすることもあります。

#### 5.携帯電話・スマートフォンの電源は、講義前に切ってください。

 講義中は、携帯電話・スマートフォン等の電源を切るか、マナーモードに設定のうえ、使用 はご遠慮ください。

#### 6.講義収録時に、カメラの前を横切らないでください。

## 2 欠席した場合の教材受け取り

- 1.教材は、原則として登録された各校受付窓口でお受け取りください。
- 2.教材を受け取る際は、会員証の提示をお願いいたします。ご提示がない場合、お渡しする ことはできません。
- 3.校舎によっては、教材の保管期間を設定している場合もございますので、詳しくは受講さ れている校舎にお問い合わせください。なお、会員証の有効期限を過ぎますと、教材のお渡 しはできませんので、ご注意ください。

# 3 ビデオブース講座受講上の諸注意

#### 1.会員証は忘れずに!

会員証は、TACの受講生であることを証明する大切なものですので、毎回持参し、机の上 に出してください。

会員証を忘れた場合は、事前に受付にて「受講証明書」の交付を受けた上で、受講してくだ さい。

テキスト、筆記用具も持参してください。

その他、詳細につきましては、通学メディア・通信メディア共通編「2会員証について」を ご確認ください。

#### 2. 事前予約が必要です。

各校舎のビデオブースをご利用いただく際は、事前に予約が必要となります。次ページ以降 の「ビデオブース利用方法」をご確認ください。

#### 3.視聴時間枠内にご視聴ください。

ビデオブースに空きがある場合であっても視聴時間帯以外はご利用いただけません。

#### 4.視聴開始時間前の利用や視聴終了時間の延長はできません。

#### 5.教材を忘れた場合

テキストは受付に「貸出用」が若干ございます。忘れた場合は会員証を提示し、所定の手続 をとった上で貸出を受けてください。

#### 6.視聴期限について

 視聴有効期限内にご視聴ください。有効期限を過ぎてしまいますと、予約および視聴はでき ません。

◇お申し込みいただいた各講座、各コースの視聴有効期限は、TAC各講座の講座別受講ガ イドに記載されている「各種サービス有効期限一覧」をご参照ください。

#### 7.ビデオルーム内は禁煙・食事禁止です。

- 8. 講義映像・音声のダウンロード、録画、録音はできません。
- 9. ビデオルームではパソコン等の持込、利用はご遠慮ください。
- 10.携帯電話・スマートフォン等の電源はお切りください。
- 11.ビデオルームでの自習はできません。
- 12. 視聴開始日は各講座の日程表をご参照ください。

# 4 ビデオブース利用方法

ビデオブースのご利用は、事前予約制となります。

- ◇「ビデオブース予約」は、パソコン・スマートフォン・タブレット端末からご利用可能で す。端末をお持ちでない場合は、TAC受付前のビデオブース予約専用のパソコンをご利 用ください。
- ◇「TAC WEB SCHOOL」の「ビデオブース予約」は直営校のみご利用いただけます。提携校を ご利用の場合は、提携校まで直接お電話いただくか、窓口までお問い合わせください。

#### 1.ビデオブースご利用までの流れ

#### ① TAC WEB SCHOOL へログイン

TAC WEB SCHOOL の利用が初めての方は、マイページ登録をお済ませください。 【通学メディア・通信メディア共通編[3マイページ登録について]】をご確認ください。

#### ② 視聴予約

TAC WEB SCHOOL の『ビデオブース予約』より、ご予約ください。 ※お電話や窓口でのご予約はお受けいたしかねますので予めご了承ください。

#### ③ 確認メール受信

上記【①】の TAC WEB SCHOOL で設定したメールアドレスに確認メールをお送りします。 ※視聴日の1週間以上前に予約をされた場合は、視聴予定の前日にリマインドメールが配信されます。

#### ④ 予約された校舎の窓口へお越しください

 予約された開始時刻に各校舎受付窓口へお越しください。会員証を提示し、受付で教材を 受け取り、ビデオルームへお進みください。

#### ⑤ ビデオブースでのご視聴

所定の時間内に視聴を終えてください。遅刻等の理由による延長はできません。

#### ⑥ 次の予約をする【②】へ

 予約上限数はお一人様、1 講座あたり3講義(税理士講座のみ 1 科目あたり3講義)です。 予約上限数を超えると予約できませんが、予約講義の視聴開始時間以降、次の予約が可能と なります。

【例】18:30~(4限)の予約をされている場合、18:31~新しく予約を取ることが可能です。

#### 2.予約について

(1)予約時間帯

ビデオブース講座の受講時間帯には、次の4つの時間帯があります。いずれか都合の よい時間帯を選択してください。

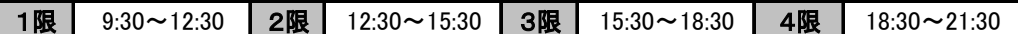

※日曜日は【4限】の時間帯がございません(校舎によって異なる場合がございます)。

※夏期休業・年末年始休業・災害対策・各感染症対策その他事情により、利用時間帯が変更となる 場合もございます。予めご了承ください。

※日吉校・早稲田校は時間帯が異なります。事前にご利用校舎にお問い合わせください。

(2)予約の上限数

お一人様、1講座につき3講義(税理士講座のみ 1 科目につき3講義)までのご予約が 可能です。

※収録時間が 180 分を超える講義は、予約時間枠内で視聴するか、次の時間帯に同じ講義をもう 1 枠 予約すれば続けて視聴することもできます。(この場合、2 枠目は予約数にカウントされません。 尚、別の時間帯でのご予約も可能です。)

#### (3)新規予約・予約変更・予約キャンセルの期限

#### ◇新 規 予 約・・・視聴希望日の前日まで

※予約の締切時刻は校舎によって異なる場合がございますので「利用案内」等でご確認ください。

◇予 約 の 変 更・・・新規予約の期限に準じます

※予約された講義の視聴開始時刻前までに変更の操作をしていただければ、新規予約の期限に準ずる 範囲で変更が可能です。

#### **◇予約キャンセル・・・開始時刻前まで**

【お願い】

新規予約・変更・キャンセルの締切時刻は厳守してください。特に変更・キャンセルの場合、期限(開 始時刻)を過ぎてしまうと予約は確定され、以降の変更・キャンセルはお受けできずキャンセルチャー ジ(下記参照)が発生します。なお、操作途中であっても時刻を過ぎてしまうと締切となりますので、 お時間に余裕を持ってご登録いただきますようお願いいたします。

#### 【キャンセルチャージについて】

予約の変更・キャンセルを予約時間の視聴開始時刻までに手続されず欠席された場合、キャンセルチ ャージとして1講義につき 500 円が発生しますのでご注意ください。お支払いは、次回ご視聴時など に受付窓口にて申し受けております。なお、キャンセルチャージが一定数を超えると、新しくご予約 いただくことができなくなります。予めご了承いただきますようお願いいたします。

- (4) 予約できないケース
	- ①すべてのブースが予約済みの場合

土曜・日曜・祝日・平日夜は利用される方が多く、予約できない場合がありますので、 お早めのご予約をお願いします。

②視聴開始日より前に受講を希望している場合

視聴開始日より先行して受講することはできません。また、視聴開始日より2週間以 上前は予約することができません。

#### ③予約が上限数を超えている場合

ご予約は1講座につき3講義までが上限予約数となります。1講義の視聴開始時刻を 過ぎますと新たに1講義分の予約を行うことができます。

#### ④重複受講できない講座の重複受講のご予約

お申込みの講座やコースによって利用できない場合がございます。詳細は各校舎受付 までお問い合わせください。

#### 3.当日の視聴方法

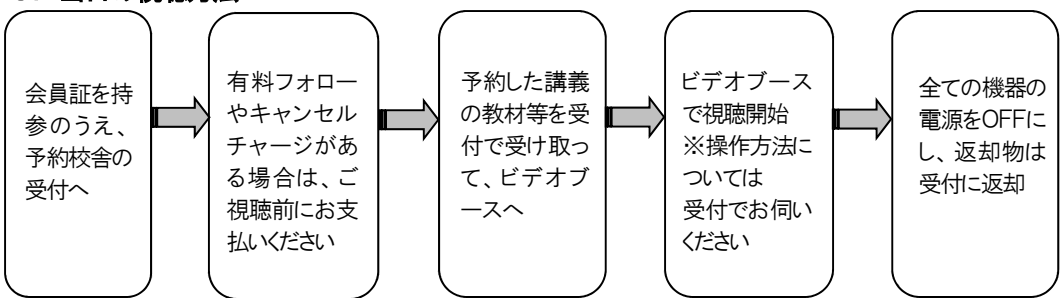

#### 4.その他諸注意

- ・予約開始時間に遅れた場合でも、予約時間終了までに視聴を終えていただければ、利用 は可能です。但し、終了時間の延長はできませんのでご注意ください。
- ・ビデオブースは受講期間中のみご予約・ご視聴が可能です。期間を過ぎますと、予約・ 視聴はできません。会員証の有効期限をご確認ください。
- ・ビデオルームは、『予約された講義視聴』以外の目的ではご利用いただけません。食事や 予約のない利用、持ち込み端末での講義視聴もお断わりしております。

### ビデオブース予約操作方法・視聴に関するお問い合わせ

### 視聴する校舎受付窓口にお問い合わせください

# 5 ビデオブースの予約

#### ◆ビデオブース予約について

パソコン、スマートフォン、タブレット端末よりビデオブースの予約ができます。「4ビデオ ブース利用方法」「TAC WEB SCHOOL 利用規約(TAC WEB SCHOOL サイト上に掲載)」をお読みくだ さい。

予約操作方法は、TAC WEB SCHOOL のビデオブース予約ページ内『FAQ』にてご確認いただ けます。

#### ◆TAC WEB SCHOOL マイページ登録について

TAC WEB SCHOOL の利用が初めての方は当利用ガイドの通学メディア・通信メディア共通編 [3マイページ登録について]をご確認いただき、マイページ登録をお済ませください。

◇TAC WEB SCHOOL は、お申込みされてから 15 分程でログインができるようになります。 ◇ログインは会員証に記載された有効期限内のみ可能です。

◇セキュリティ上、何も操作せず一定時間が経過すると、自動的にログアウトされます。そ の際は再度ログインしてください。

### ◎パソコンから予約する

1. [TAC WEB SCHOOL]にログインし、マイページのトップ画面を開き、[ビデオブース予約]を クリックします。

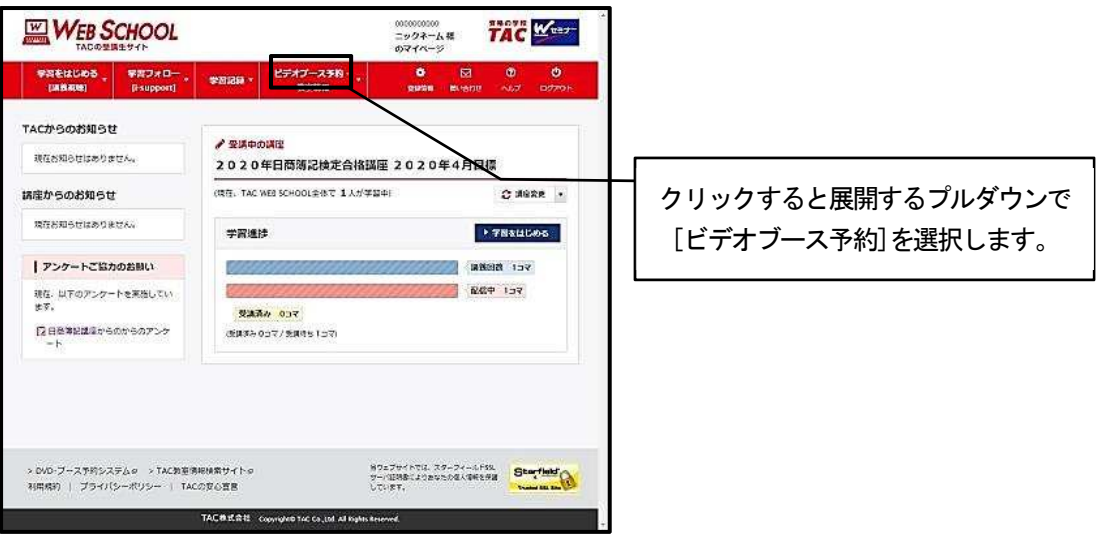

2.画面にしたがって予約を完了させてください。

## ◎スマートフォン・タブレットから予約する

1.[TAC WEB SCHOOL]にログインし、マイページのトップ画面を開き、[ビデオブース予約]をクリ ックします。

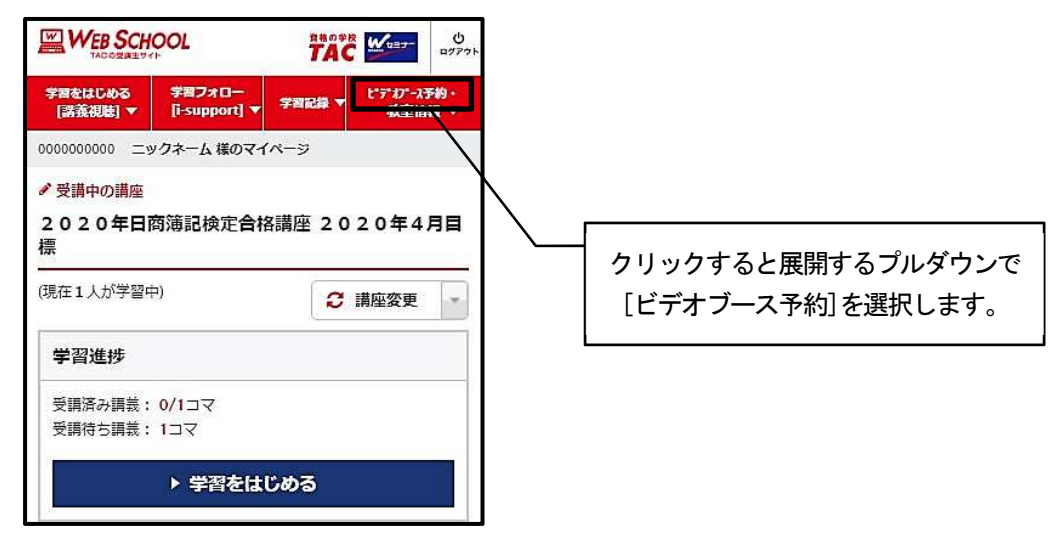

2.画面にしたがって予約を完了させてください。

### ◎予約操方法

予約操作方法は、ビデオブース予約ページ内の『FAQ』にてご確認いただけます。

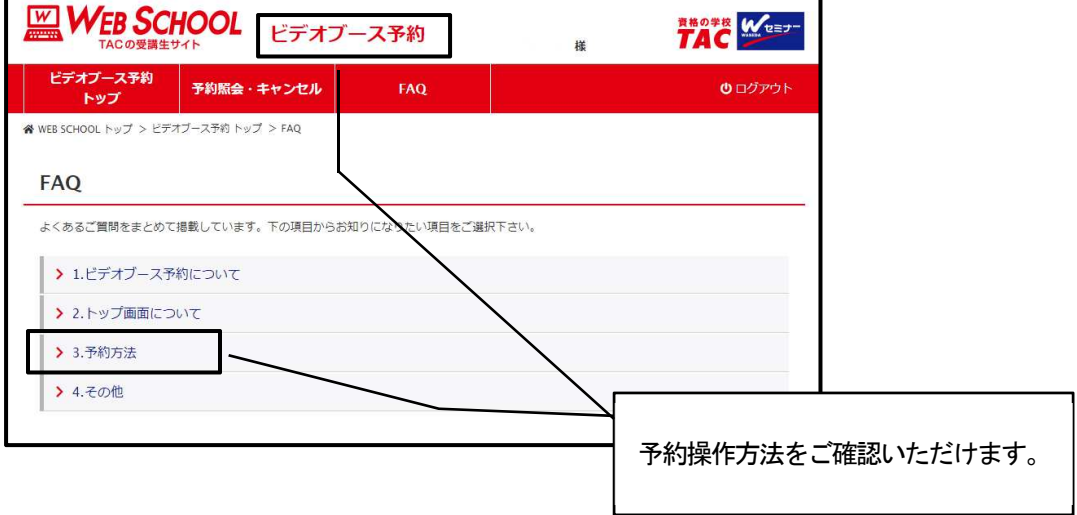

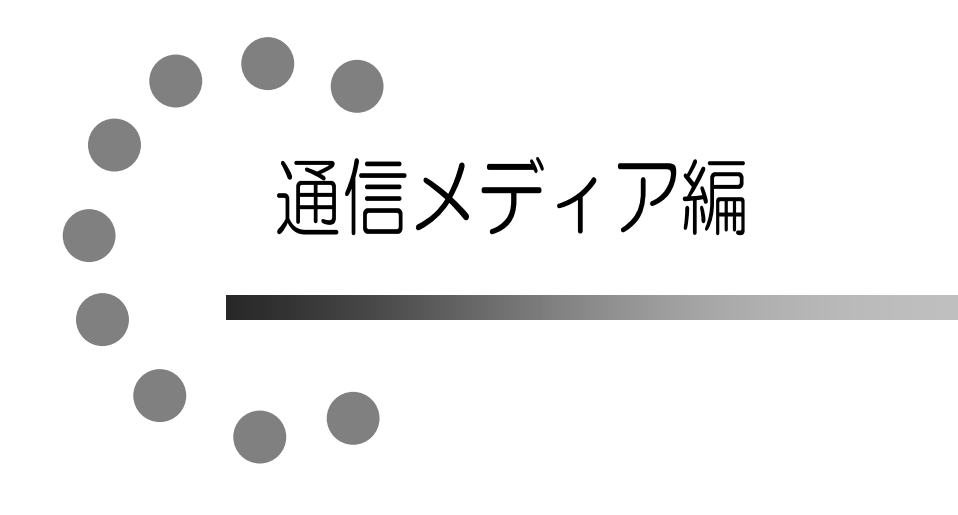

TAC提携校での各種サービス等は、TAC直営校と異なる場合がございます。詳しく は各TAC提携校へお問い合わせください。

# 1 教材発送について

#### 1.教材等の到着日

日程表記載の発送日は、TACから出荷する日付です。受講生の皆さんの自宅への到着は、 地域によって異なりますが、目安としてTAC発送日の1日~4日後となります。

お届けの際にご不在の場合は、「不在連絡票」が入れられますので、ご確認の上、教材をお受 取りください。

なお、初回発送日以降に申し込まれた方には、経過分をまとめて発送いたします。

※通信講座の受講生に向けた、出荷荷物番号が確認できるサービスもご用意しております。 TAC WEB SCHOOL をご確認ください。

#### 2.教材等の確認

毎回「送付明細表」を添付しておりますので、教材等がお手元に届きましたら、まずは内容 のご確認をお願いします。

#### 3. 教材発送に関するお問い合わせ

教材の発送漏れ、教材の乱丁・落丁等がありましたら、発送日より1ヶ月以内に送付明細表 に記載のお問い合わせ先までご連絡ください。

※お問い合わせ先は TAC WEB SCHOOL をご確認ください。

なお、会員証記載の有効期限後の請求には応じられません。予めご了承ください。

## 2 TAC WEB SCHOOL 利用方法

## ◎ご利用について

Web通信・Web/音声DLフォローは、TAC WEB SCHOOL よりご利用いただけます。

※マイページ登録・ログイン方法は、通学メディア・通信メディア共通編「3マイページ登 録について」をご覧ください。

### ◎配信期限について

講義動画視聴・講義音声ダウンロード・i-support など、TAC WEB SCHOOL で利用可能な機能 につきましては、会員証に記載されている有効期限を過ぎますと、利用することができなくな りますのでご注意ください。

 TAC WEB SCHOOL 上の各講義につきましては、会員証に記載されている有効期限内であれ ば、繰り返し受講が可能ですが、期限を過ぎますとWeb上での講義動画・講義音声・講義録 の配信を終了します。

有効期限(配信期限)内に、すべての学習を終了するようにしてください。

◇緊急のサーバーメンテナンスなどで一時配信を停止する場合がございます。その際は、TAC WEB SCHOOL 上でお知らせしますので、予めご了承ください。

## ◎TAC WEB SCHOOL マイページの機能について

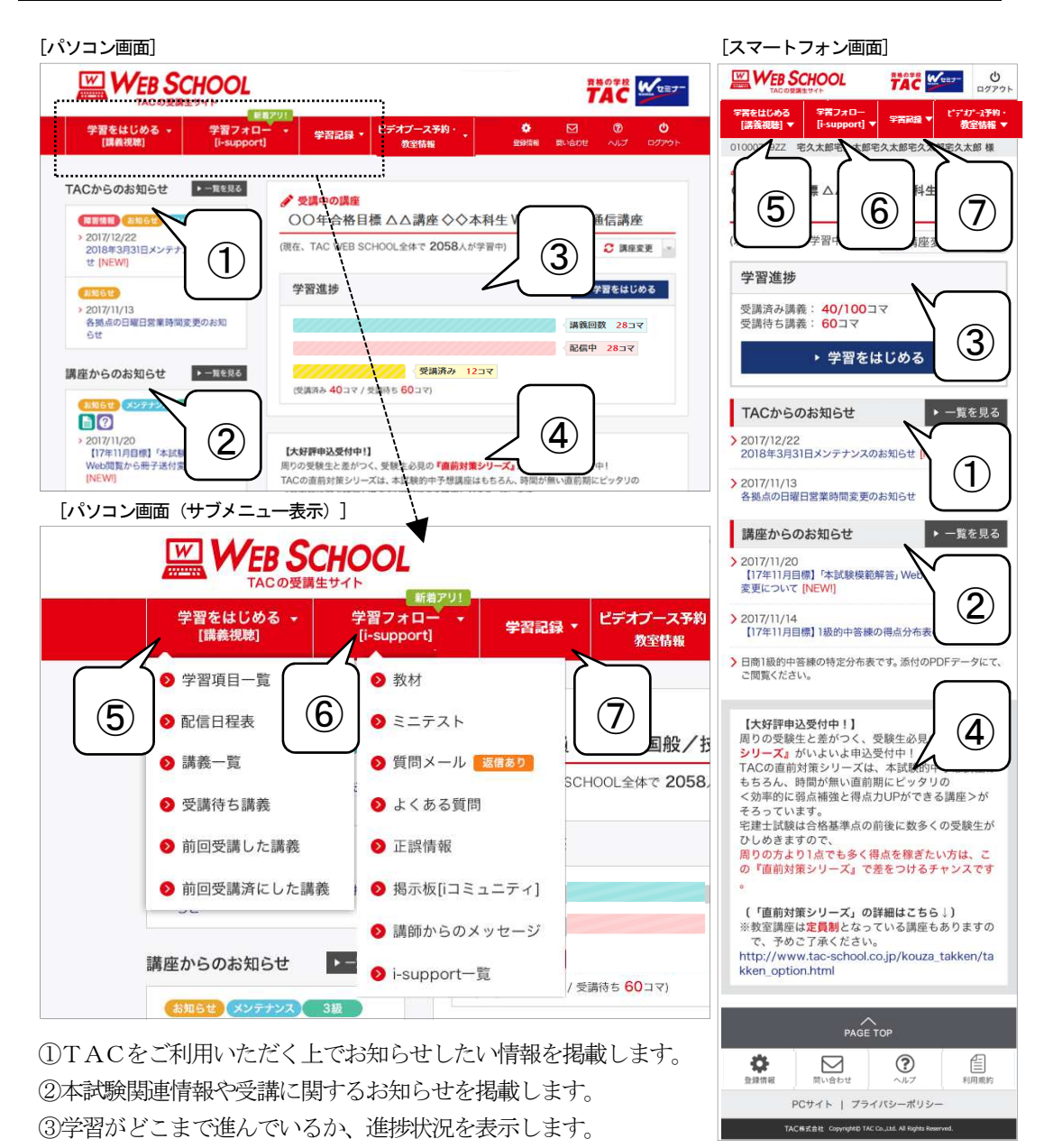

④時期的なお知らせや応援メッセージ、オススメ情報などを掲載します。

⑤学習をはじめる(講義視聴)各機能を表示します。

⑥学習フォロー(i-support)各機能を表示します。

⑦成績表をWeb閲覧する場合や、TAC各校での講義への出席状況を確認することができます。

※お申込みいただいた講座・コースにより表示される機能は異なります。あらかじめご了承ください。

### ◎講義動画・講義音声について(パソコン)

#### 1.講義動画はストリーミング再生となります。

パソコンでは講義動画を保存することはできません。

#### 2. 講義音声はダウンロード可能です。

音声ファイルを保存することができます。

### ◎講義動画・講義音声について(スマートフォン)

#### 1.講義動画はストリーミング再生または動画ダウンロード再生を選択できます。

スマートフォンでは講義動画をダウンロードし保存することができますが、ダウンロード する前に TAC WEB SCHOOL アプリのインストールが必要です。

 ◇ダウンロードした講義動画は2週間視聴可能です。有効期限内であれば何度でもダウ ンロードできます。

#### 2.講義音声の再生方法は、端末によって異なります。

スマートフォンの端末によって、音声ファイルがダウンロードされるか、ストリーミング 再生されます。

### ◎TAC WEB SCHOOL アプリ(スマートフォン)

#### ○アプリのインストール

QR コードにより以下のサイトにアクセスしてください。TACポータルページ <https://portal.tac-school.co.jp> からもアクセスすることができます。

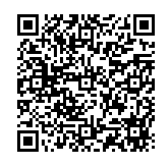

【Android 端末】 【 景義句語書】 【 iPhone/iPad】

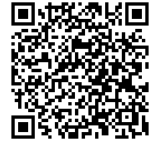

## 3 TAC WEB SCHOOL に関する F A Q

 TAC WEB SCHOOL に関するFAQを、TAC WEB SCHOOL に掲載しております。 まずはこちらをご確認ください。

■TAC WEB SCHOOL ポータルページ (https://portal.tac-school.co.jp/)

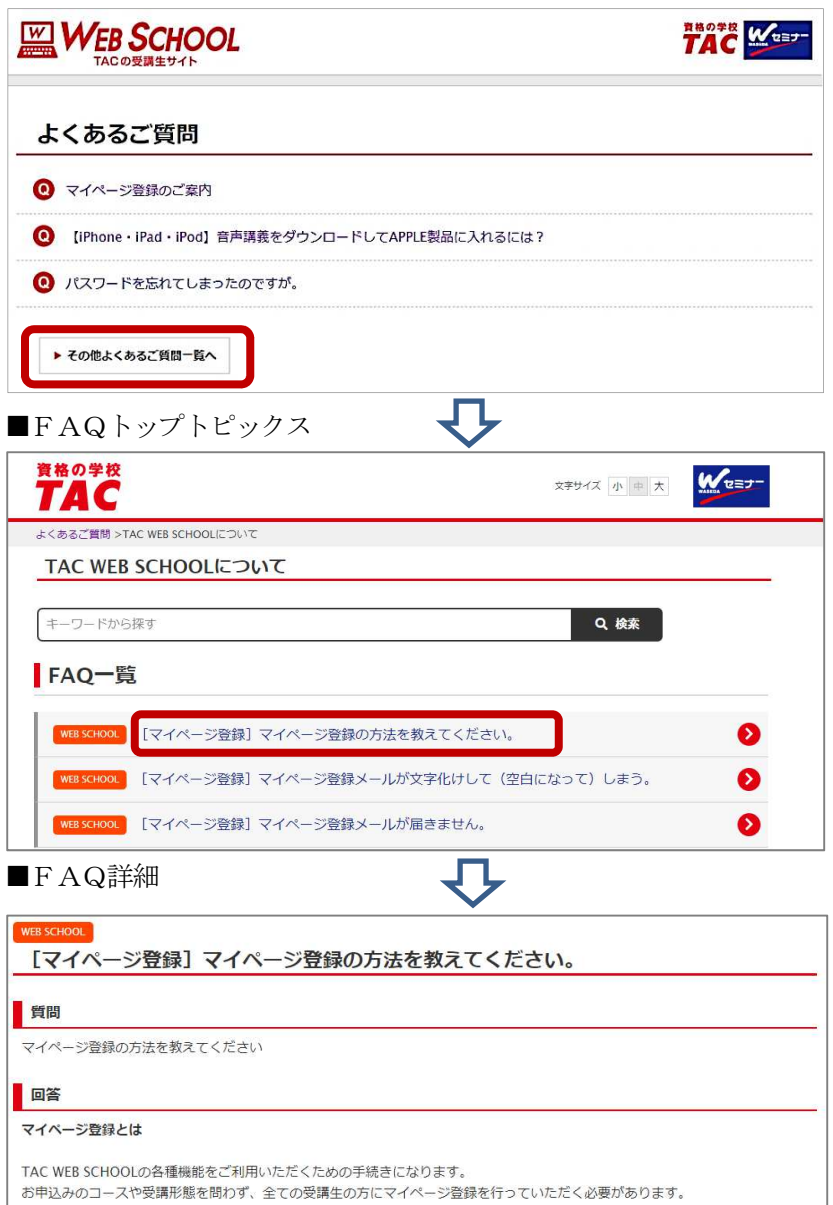

## お問い合わせ

https://www.tac-school.co.jp/toiawase

# www.tac-school.co.jp

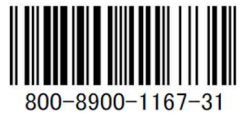